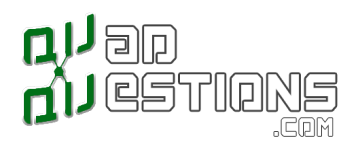

#### Thank you for purchasing the TBS Vendetta from [QuadQuestions.com](http://quadquestions.com)

[QuadQuestions.com](http://quadquestions.com) has put together this quick start guide for our customers to help them get in the air quickly.

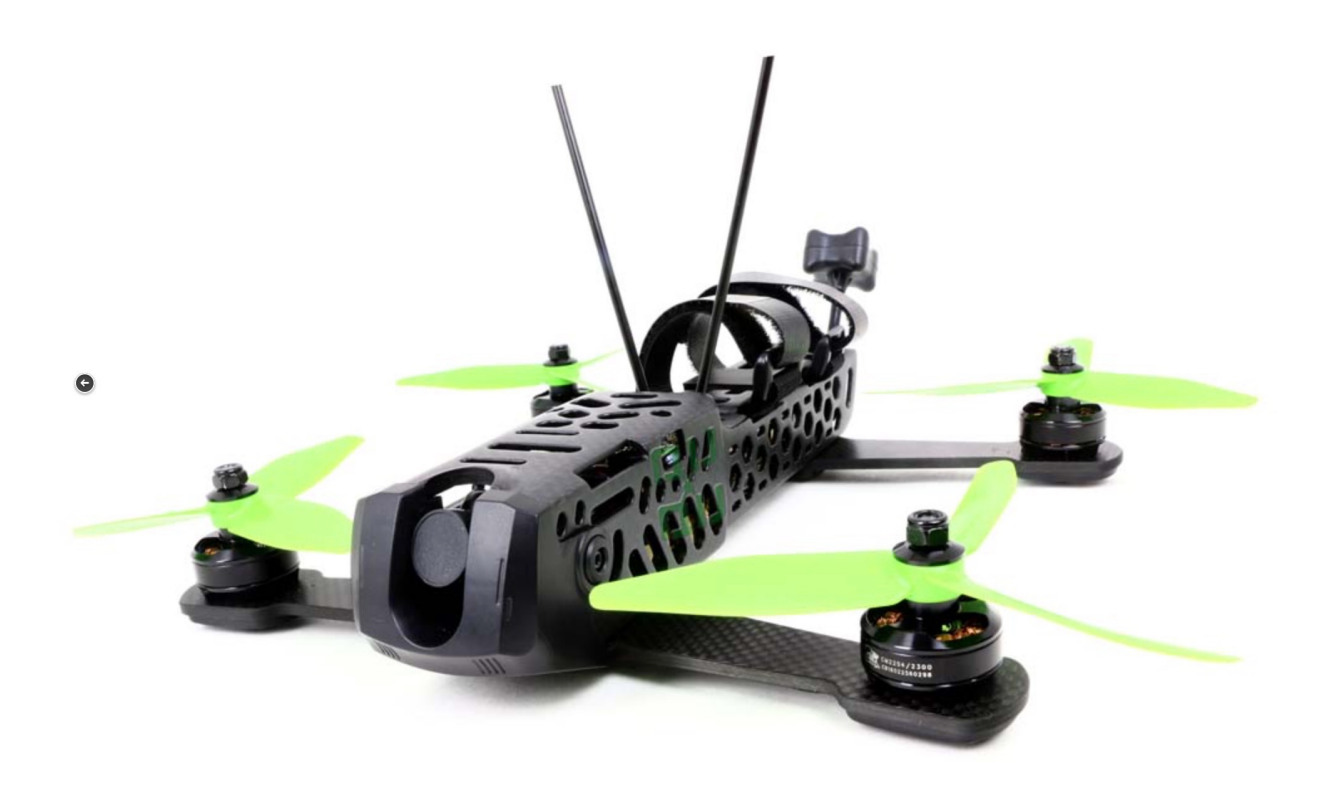

# \*\* Warning\*\* remove propellers before setting up for the first time.

Propellers are sharp and unforgiving.

## \*\*Warning\*\* Never launch your quad from your hand, always stand clear during takeoff\*\*

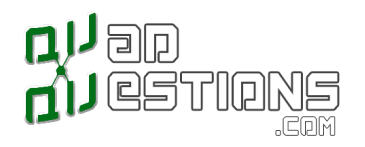

To begin, please follow the unboxing and setup video that we have created here: <https://youtu.be/ludf3F76Rng>

To connect your receiver, follow the instructions in the video. The receiver wire is colored white, red, and black. White is signal, red is 5V power, and Black is ground. Connect this servo lead to your receiver- The receiver plug on the powercube that is inside of the Vendetta can handle PPM, SBUS or SPEKTRUM inputs, and this is selectable via the OSD menu.

More information about the powercube can be found here: <http://www.team-blacksheep.com/tbs-powercube-manual.pdf>

This is the same powercube that is installed in the Vendetta and the powercube manual should help to explain some more about how the Vendetta works.

We recommend calibrating your Vendetta by following the On Screen display prompts when frst powering on, after you have bound and installed your receiver.

If you are an advanced user and setup your model in Cleanfight, then you can skip the OSD prompts before fight by following the Existing setup instructions below.

# RC Calibration

You can find more about the Core Pro OSD here: <http://www.team-blacksheep.com/tbs-core-pro-manual.pdf> It is recommended that you read this manual in addition to following the quick start guide for a complete overview of the hardware that is installed on the Vendetta.

R/C Calibration is required to teach the TBS CORE PRO and the Flight controller inside the Vendetta which stick performs which action on your remote control. R/C Calibration comes up either automatically if you are running the CORE PRO for the frst time, or it is available in the R/C menu under "Flight Controller" → "Calibration" → "RC Calibration".

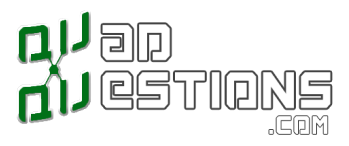

The default settings for R/C calibration match the Cleanfight settings. If your R/C matches these settings you may choose to skip the R/C calibration.

### New or Changed Setup

Cleanfight will by default expect an SBUS output since this is the most commonly used protocol nowadays among FPV racers. If you are using any other receiver such as Spektrum satellites, or PPM-compatible receivers, press the ENTER key of the CORE PRO to cycle through the available options.

A restart of the fight controller is required so please allow it some time. At the same time for it to load, center all of your R/C sticks, and the R/C Calibration wizard will launch.

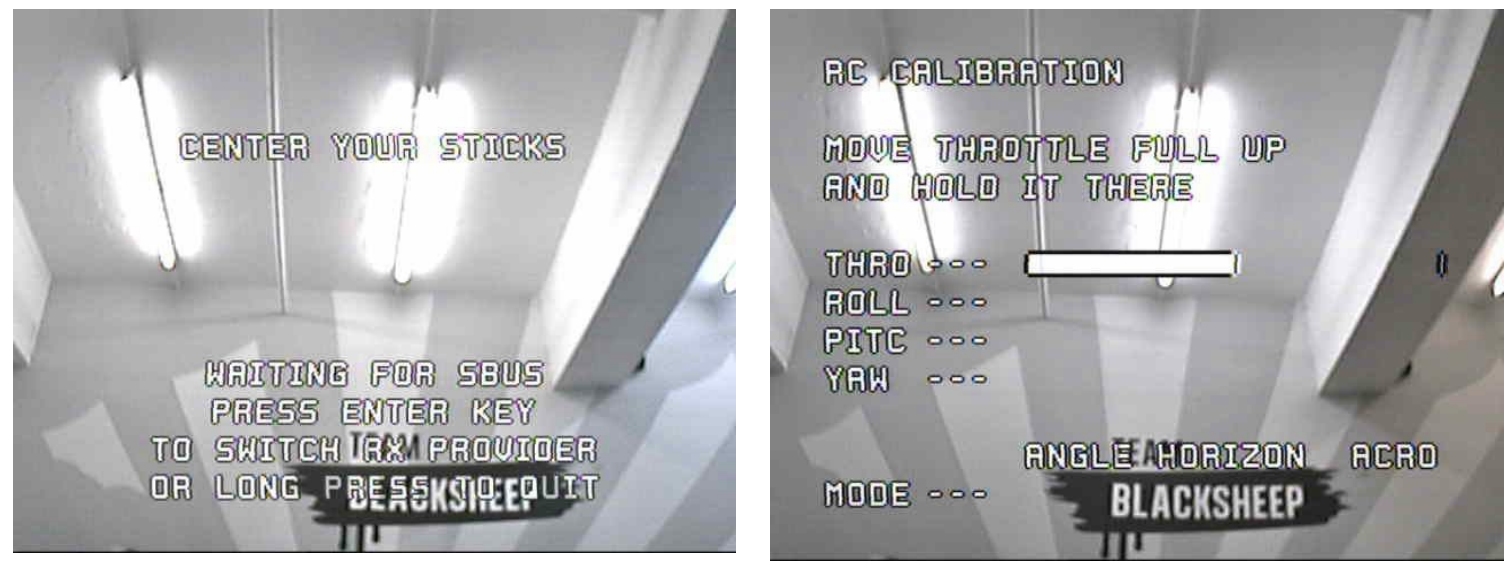

Centering your sticks will start the countdown. If you are not using the currently-active RX provider (in this case SBUS), push the center (Enter) button of the CORE PRO to cycle through the available options.

Follow the instructions on the screen and move your sticks accordingly. If the direction does not match, it needs to be adjusted in your R/C radio configuration. Cleanflight can not interpret reversed channels.

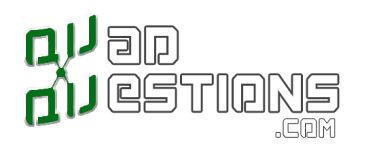

Calibrating flight modes is not required. You can ROLL RIGHT to skip, or assign a free 3-pos switch in your R/C to take advantage of this feature. Keep in mind that the default flight mode for Cleanflight is ACRO.

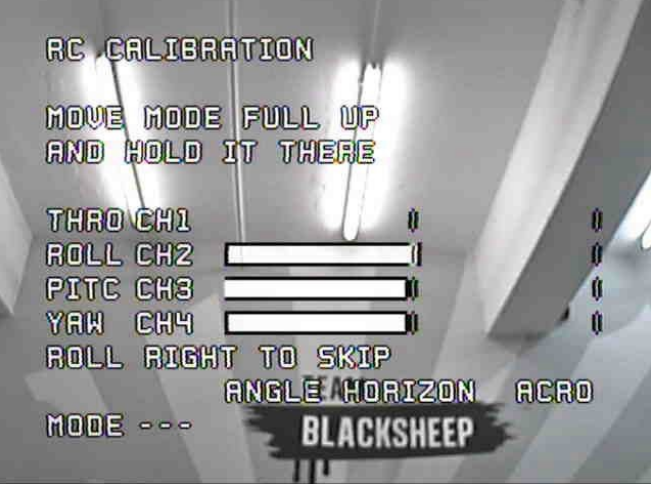

#### \*\* If the Vendetta just beeps when arming\*\*

We have found that sometimes if the Vendetta is powered on and configured in Cleanflight before the OSD calibration has been completed, such as when fying line of sight, that the Vendetta will not arm. This is because the On Screen display is set to mandatory calibration and this menu must be exited before the Vendetta can be armed and fown. in this case, follow the instructions below:

#### Existing setup (if you have already configured cleanflight)

If you already have everything set up on your POWERCUBE and you are just adding the CORE PRO, select "READ CLEANFLIGHT RC DATA" in the CORE PRO menu and the CORE PRO will apply the settings from your Cleanfight setup.

The same process will be run if you choose to SKIP a mandatory calibration procedure. After these steps you will be able to control the OSD with your Roll- and Pitch-stick.

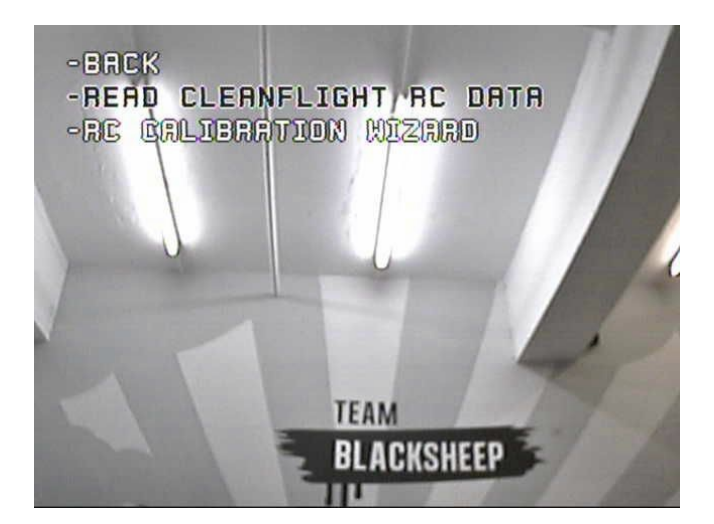

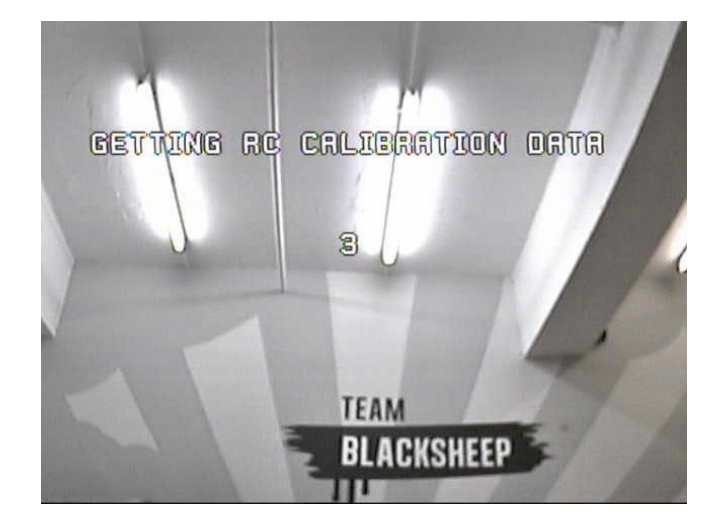

Page 4 of 5 <sup>©2016</sup> QuadQuestions LLC.

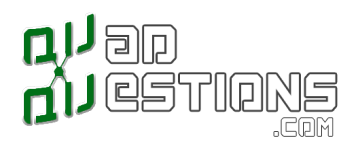

## Cleanflight stick commands

Stick functions when using Cleanfight (some functions do not apply in certain confgs, such as arming if an arm switch is enabled

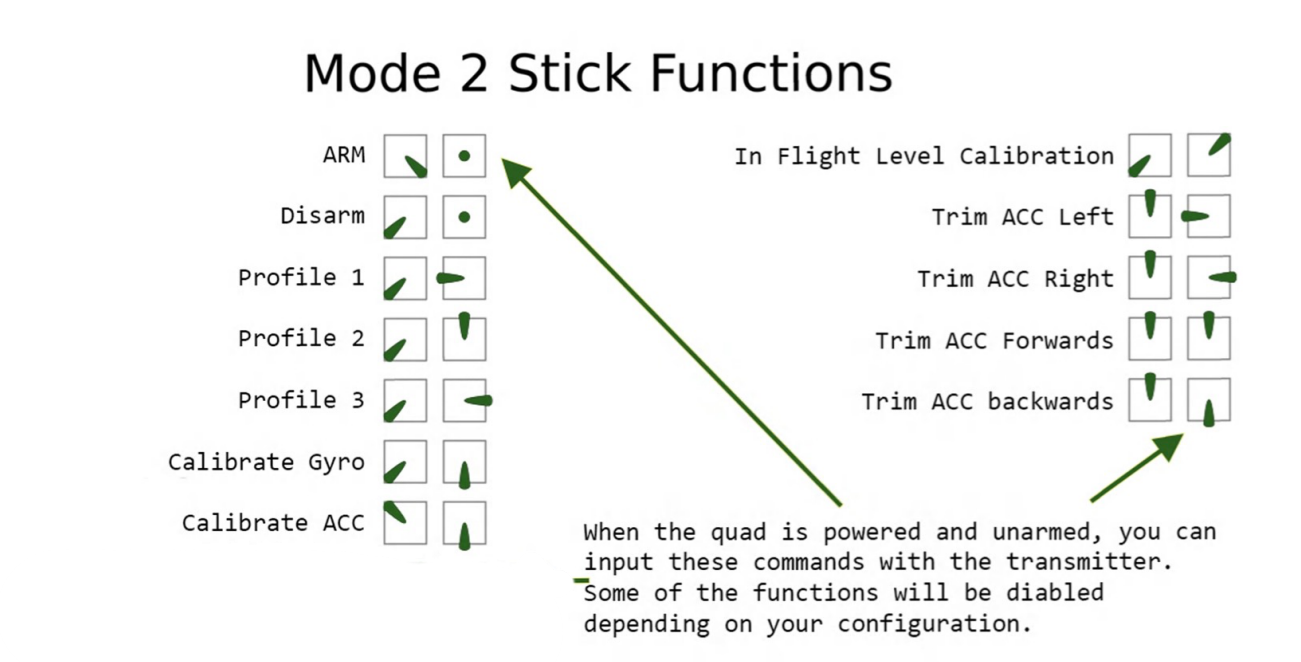

For more information or general help, please visit [quadquestions.com](http://quadquestions.com) and submit a questions on our Q&A Forum. We are happy to help you there and your question will also help other Vendetta owners.